# Screen Sharing on Raspberry Pi 5 Using VNC in Weston and Wayland with the Yocto Project and OpenEmbedded

#### **Leon Anavi**

Konsulko Group leon.anavi@konsulko.com leon@anavi.org **FOSDEM 2024**

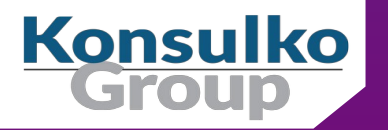

# In Previous Episode

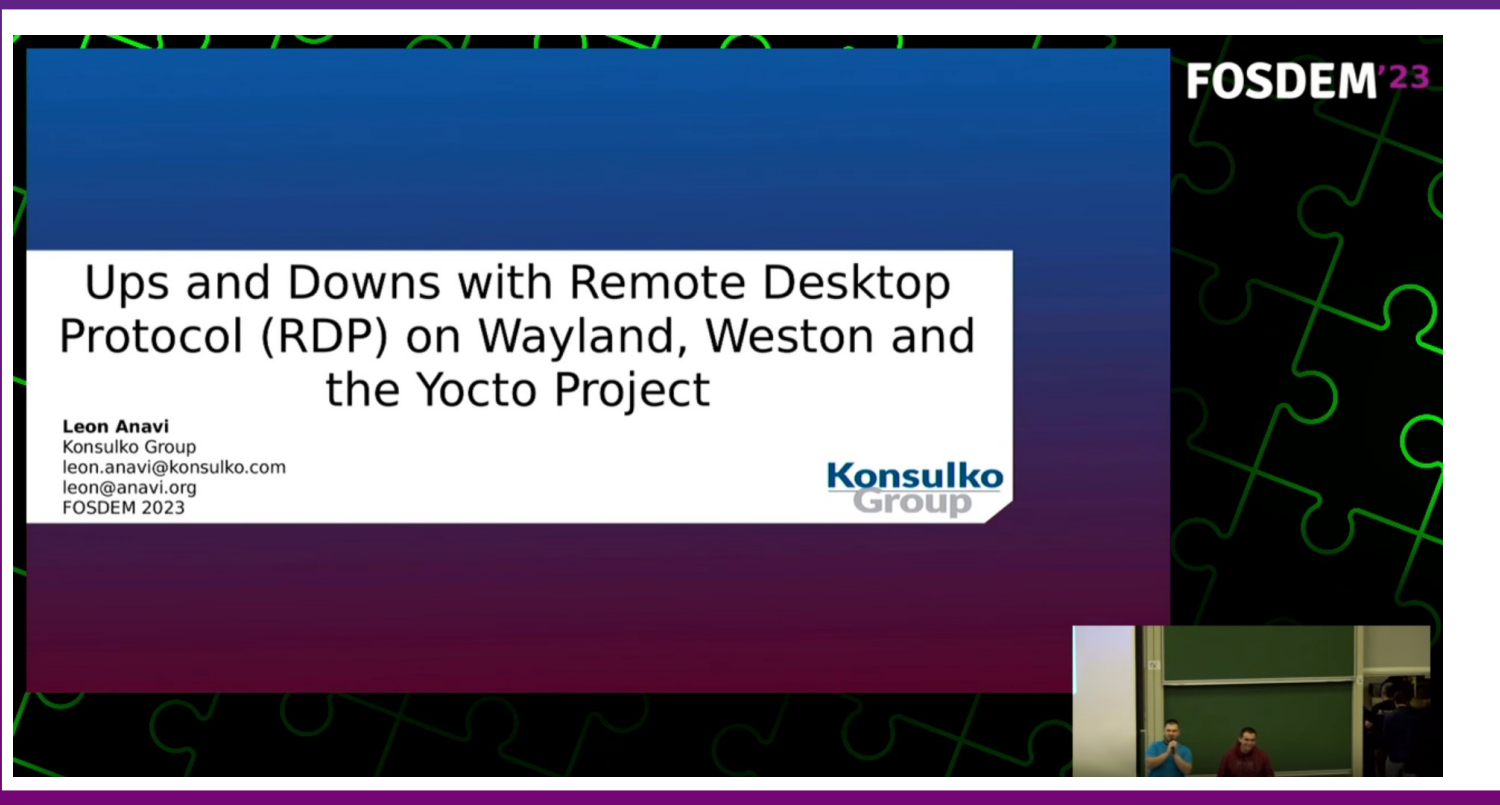

# Agenda

- **Wayland and Weston**
- **NO VNC**
- **Neston and the Yocto Project Releases**
- **n** core-image-weston with VNC demo on Raspberry Pi 5

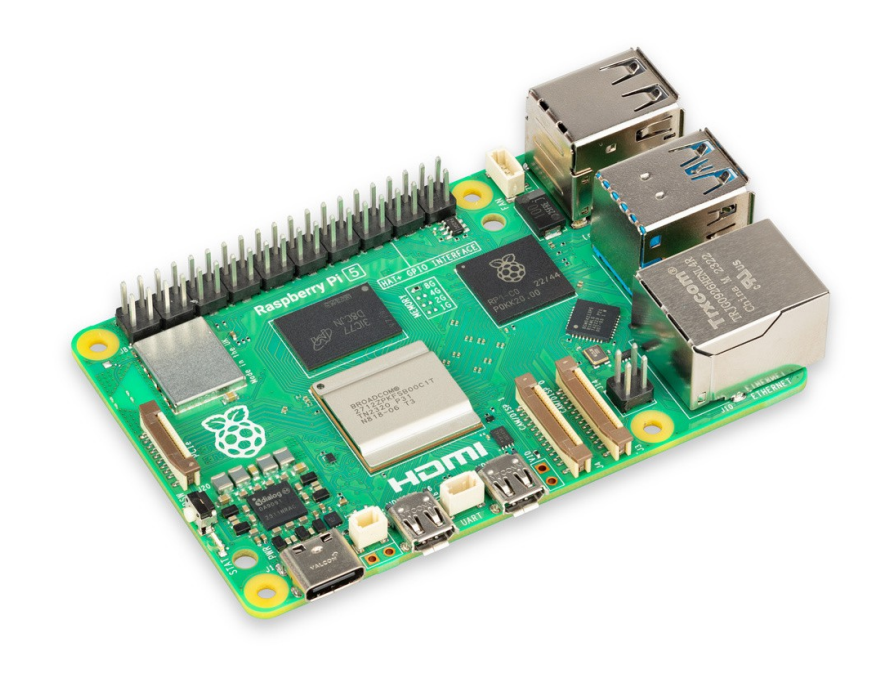

# Wayland & Weston

- Wayland is a display protocol that specifies the communication between a display server and its clients
- Started in 2008 with the aim to replace the X Window System in GNU/Linux and Unix-based distributions
- Security by design through isolation of the input and output of every window
- Weston is the reference Wayland compositor, there are many other compositors
- Weston 13.0 was released on November 27, 2023

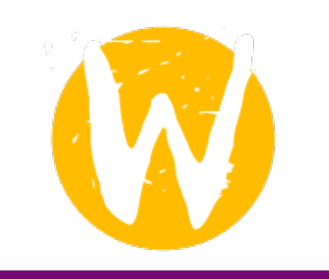

# Remote Desktop Options in Weston and Wayland

- Remote Desktop Protocol (RDP)
- **U** Virtual Network Computing (VNC)

# Virtual Network Computing (VNC)

- Graphical desktop-sharing system based on Remote Frame Buffer protocol (RFB)
- Initially Olivetti Research Laboratory developed and published RFB in 1998, next versions of the protocol were published by RealVNC Ltd
- **Pixel based**
- Works with all windowing systems and applications, including MS Windows, Mac OS, X11 and Wayland

# RDP vs VNC

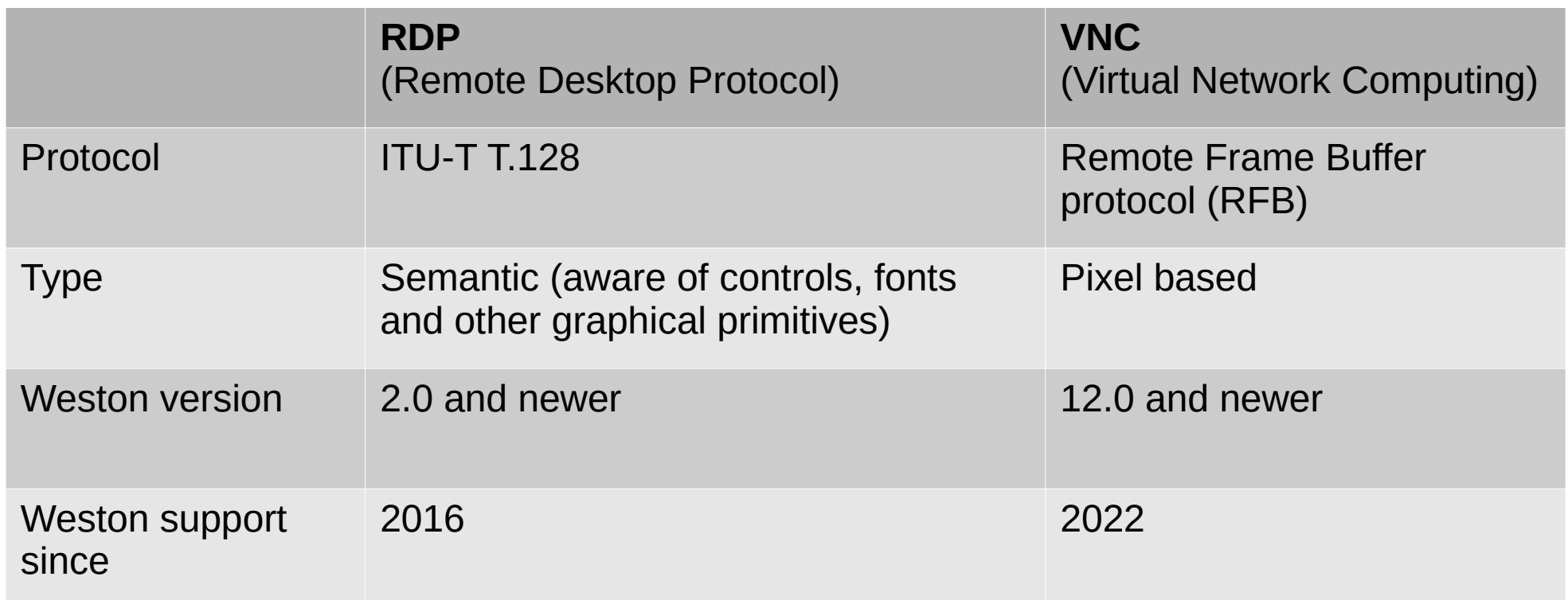

# VNC in Weston

**W** wavland > weston > Merge requests >  $\overline{1362}$ 

### backend-vnc: add VNC support using Neat VNC library

้ไ Closed Stefan Agner requested to merge Vagners/weston:rfc-vnc-su... [คุ้] into main 3 years ago

Overview 54 Commits 3 Pipelines 10 Changes 10

This adds basic VNC protocol support using the Neat VNC library (https://github.com/any1/neatync). This implementation does not support authentication and hardcodes the pixel format currently. It also does more copying then necessary at this point.

Signed-off-by: Stefan Agner stefan@agner.ch

This is a new attempt in trying to implement a (upstreamable) version of the VNC backend (see my previous attempt !279 (closed), I decided to create a new merge request as this is a different approach). This time I make use of the liberally license library Neat VNC which I only found recently.

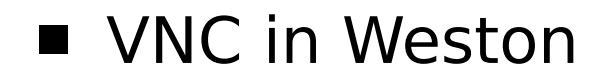

**W** wayland > weston > Merge requests >  $1880$ 

### backend-vnc: add VNC support using Neat VNC library

So Merged Philipp Zabel requested to merge v pH5/weston: backend-vnc [P] into main 1 year ago

Commits 3 Pipelines 47 Overview 105 Changes 14

I've rebased !362 (closed) onto current Weston and added my suggested fixes. If @agners doesn't mind, I'd be happy to try and move this forward.

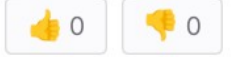

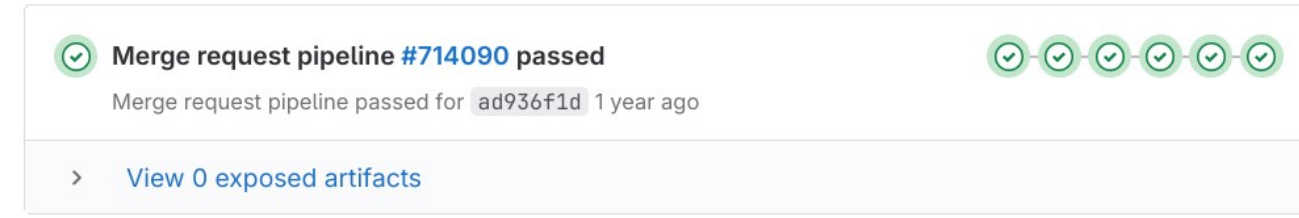

# VNC in Weston

- VNC backend is available in Weston 12 and newer version
- VNC backend for Weston depends on NeatVNC
- NeatVNC is an open source VNC server library with a clean interface, started by Andri Yngvason with code available at GitHub under ISC license
- NeatVNC has build dependencies on libdrm, meson and pkg-config
- NeatVNC has a runtime dependency on aml (Andri's Main Loop)

# The Yocto Project

- Open source collaborative project of the Linux foundation for creating custom Linux-based distributions for embedded devices using the OpenEmbedded Build System
- **OpenEmbedded** Build System includes BitBake and OpenEmbedded Core
- **Poky** is a reference distribution of the Yocto Project provided as metadata, without binary files, to bootstrap your own distribution for embedded devices
- Bi-annual release cycle
- Long term support (LTS) release covering two-year period

# The Yocto Project Releases

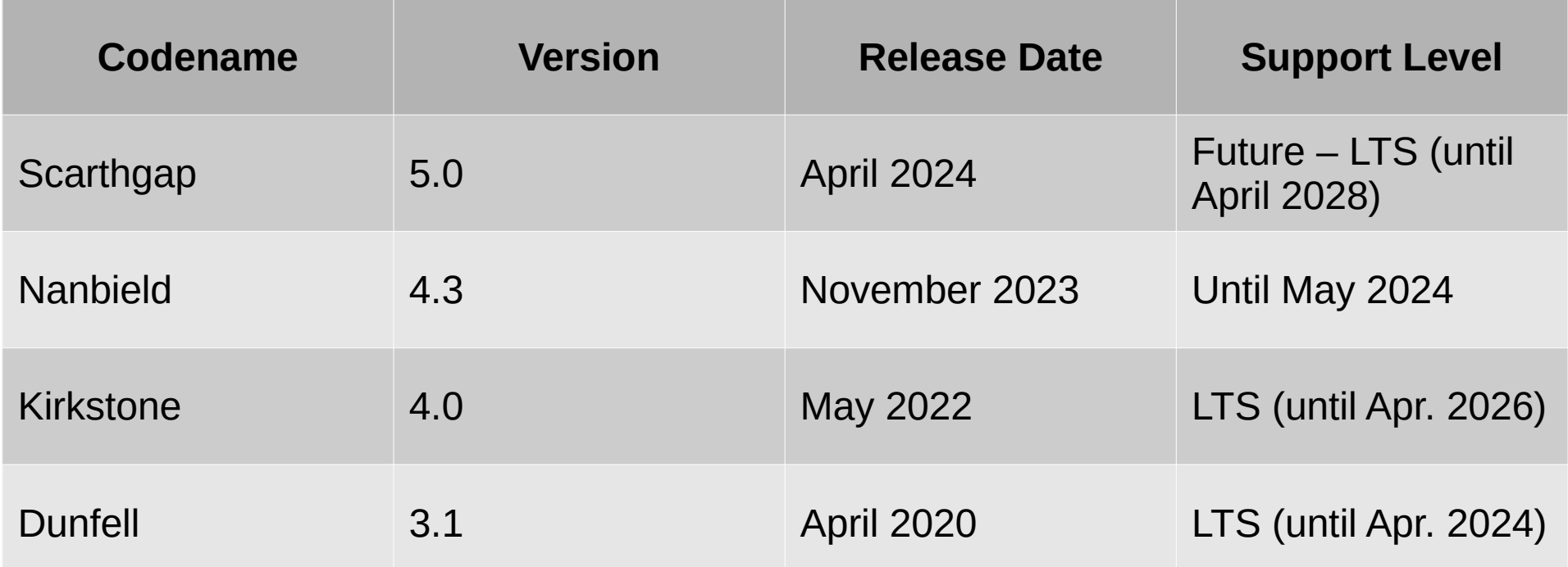

# Wayland and Weston in Yocto and OpenEmbedded

- OpenEmbedded-Core is a layer containing the core metadata for current versions of OpenEmbedded
- OpenEmbedded-Core provides recipes for Wayland and Weston

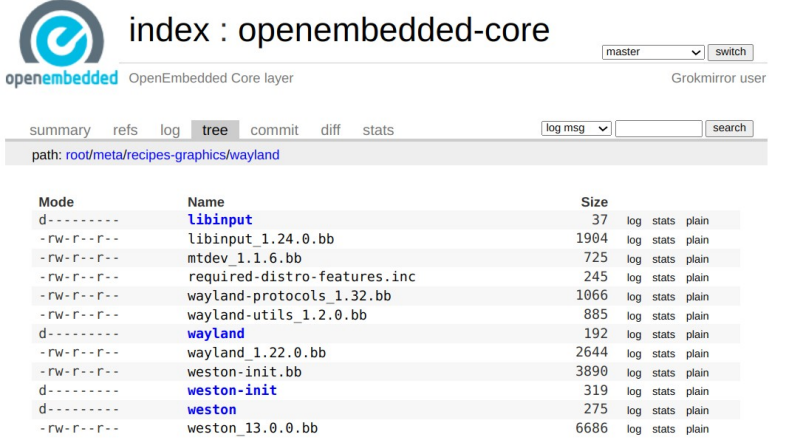

generated by cgit (git 2.34.1) at 2024-02-01 15:34:32 +0000

# The Yocto Project, Wayland and Weston Versions

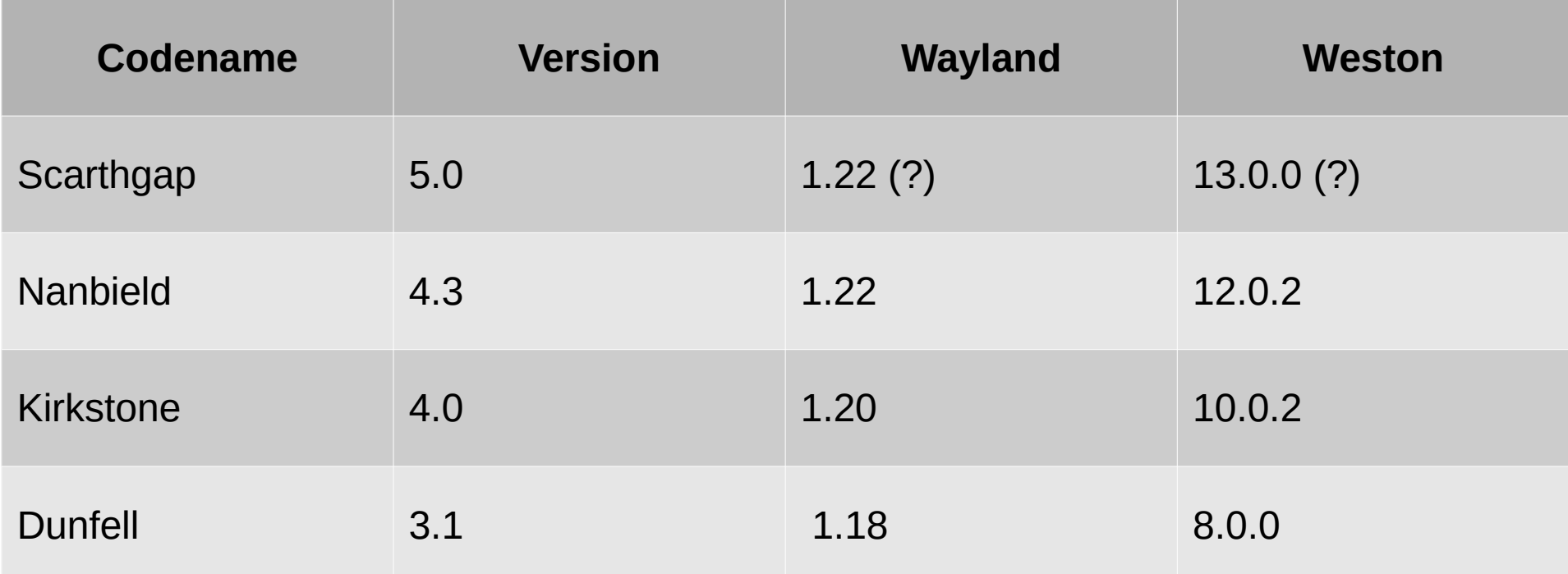

# Bitbaking Weston with VNC

Extend the recipe for building Weston:

**Enable VNC backend:** 

```
PACKAGECONFIG:append = " vnc"
```
This will enable -Dbackend-vnc=true and add neatvnc (from layer meta-oe) as a build dependency

■ Place a PAM configuration file in the package:

FILES:\${PN}:append = " \${sysconfdir}/pam.d/weston-remote-access"

**For example, weston %.bbappend:** 

https://github.com/leon-anavi/meta-weston-remote-desktop/blob/main/meta-weston-vnc/recipes-graphics/ wayland/weston\_%25.bbappend

### aml and neatvnc in meta-oe

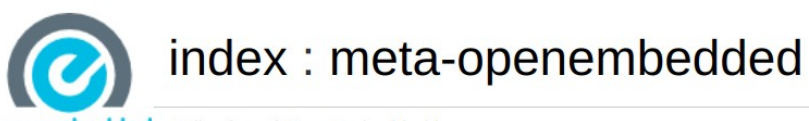

index: meta-openembedded master

 $\mathbf{v}$  :

Grokmi

**openembedded** Collection of OpenEmbedded layers

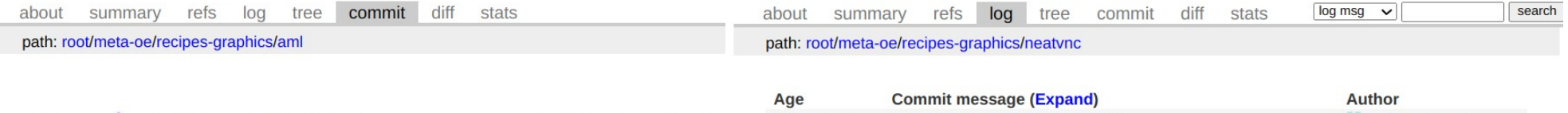

**openembedded** Collection of OpenEmbedded layers

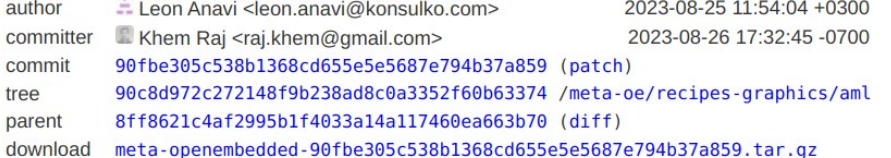

#### aml: add new recipe

Add a new recipe for aml (Andri's Main Loop) v0.3.0. It is required for neatvnc which is required for building Weston with VNC backend.

Signed-off-by: Leon Anavi <leon.anavi@konsulko.com> Signed-off-by: Khem Raj <raj.khem@qmail.com>

neatvnc: upgrade 0.7.0 -> 0.7.1 **Wang Mingyu** 2023-11-08 neatvnc: Specify the version in the recipe file name Peter Kjellerstedt 2023-11-07 Khem Rai 2023-11-05 neatvnc: upgrade 0.6.0 -> 0.7.0 2023-08-26 neatvnc: add new recipe  $E$  Leon Anavi

generated by cgit (git 2.34.1) at 2023-11-29 09:37:31 +0000

# Bitbaking NeatVNC for Weston with VNC

**Enable TLS:** 

PACKAGECONFIG:append = " tls"

■ libweston/backend-vnc/meson.build from Weston 12 and 13:

dep\_neatvnc = dependency('neatvnc', version:  $['>= 0.6.0', '& 0.7.0'$ ], required: false, fallback: ['neatvnc', 'neatvnc\_dep'])

■ libweston/backend-vnc/meson.build from Weston branch main:

dep\_neatvnc = dependency('neatvnc', version:  $['>= 0.7.0'$ , '<  $0.8.0'$ ], required: false, fallback: ['neatvnc', 'neatvnc\_dep'])

Select NeatVNC matching Weston requirements, for example:

PREFERRED\_VERSION\_neatvnc = "git"

# weston-init.bbappend

■ Set password weston (from mkpasswd -m sha256crypt) for user weston:

WESTONPASSWD = "\\$5\\$409x651F5vyY1.4o\\$IupllI7/qNSEcflYNjH..0zwyImyLsbZdZGS6hBcro5" USERADD PARAM: $$P$ N} = "--home /home/weston --shell /bin/sh --user-group -G video,input,render,wayland -p '\${WESTONPASSWD}' weston"

■ Create a directory on the target device to store TLS key and certificate:

```
do_install:append(){
   install -m 0755 -d ${D}${sysconfdir}/vnc/keys/
   chown weston:weston ${D}${sysconfdir}/vnc/keys/
}
FILES:${PN} += "\
   ${sysconfdir}/vnc/keys \
^{\prime\prime}
```
# TLS security

Generate a key and certificate files to use with TLS security:

```
mkdir -p \sim/.pki/CA/private/
cd ~/.pki/CA
openssl genrsa -out private/cakey.pem 2048
openssl req -new -x509 -nodes -days 365000 -key private/cakey.pem -out 
cacert.pem
openssl genrsa -out tls.key 2048
openssl req -new -key tls.key -out tls.csr
openssl req -new -key tls.key -out tls.csr -subj "/CN=raspberrypi5"
openssl x509 -req -days 365 -in tls.csr -out tls.crt -CA cacert.pem -CAkey 
private/cakey.pem
```
# Using VNC on Weston

- Copy tls.crt and tls.key to /etc/vnc/keys on the target device, e.g. Raspberry Pi 5
- Enable VNC screen sharing in /etc/xdg/weston/weston.ini:

[screen-share] command=/usr/bin/weston --backend=vnc-backend.so --vnc-tls-cert=/etc/vnc/keys/tls.crt --vnc-tls-key=/etc/vnc/keys/tls.key - shell=fullscreen-shell.so

■ After loading Weston, press ctrl+alt+s to launch screen sharing

### VNC Automatic Startup

■ Launch Weston with screen-share.so, for example in Weston systemd service:

ExecStart=/usr/bin/weston --modules=systemd-notify.so,screen-share.so

■ Add start-on-startup=true to section [screen-share] in weston.ini:

[screen-share] command=/usr/bin/weston --backend=vnc-backend.so --vnc-tls-cert=/etc/vnc/keys/tls.crt --vnc-tls-key=/etc/vnc/keys/tls.key - shell=fullscreen-shell.so start-on-startup=true

### Remote Connection

- From another computer in the same network connect to the embedded device using a VNC client, for example with vinagre, an open source remote desktop viewer for Linux and the GNOME Desktop:
	- vinagre --gtk-vnc-debug

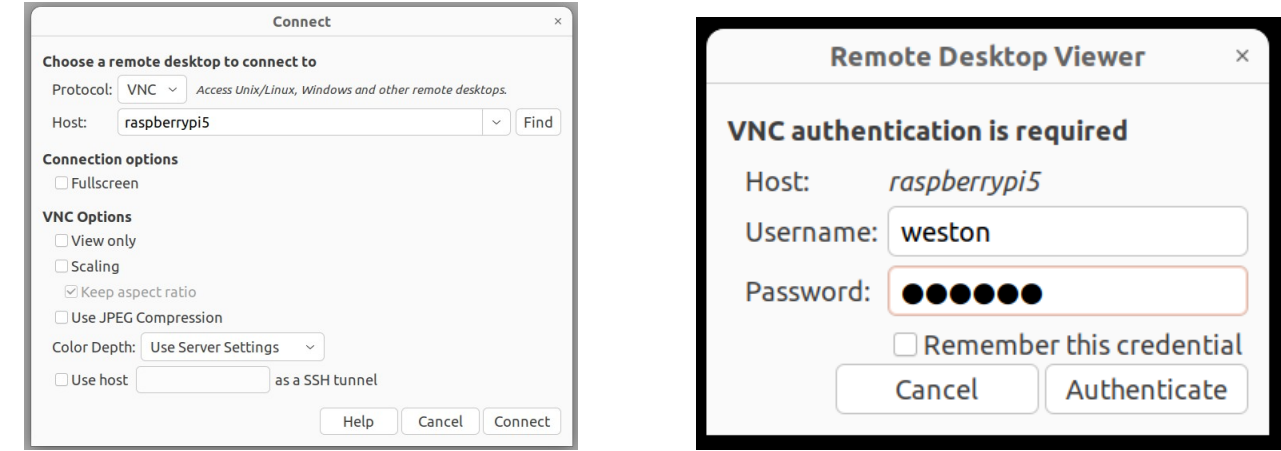

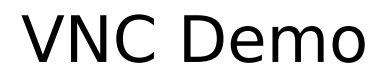

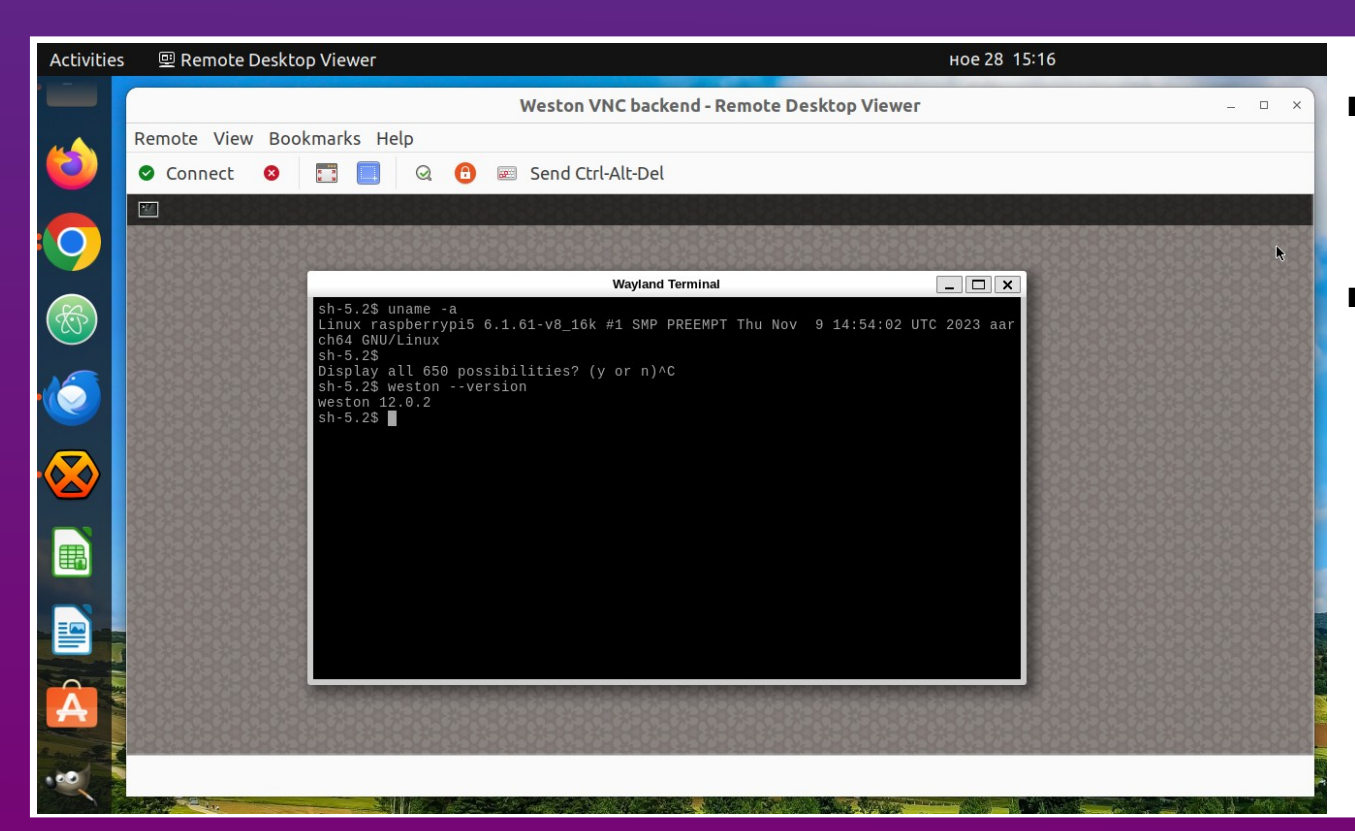

- **No. 3** Vinagre on Ubuntu 22.04.3 LTS with X11 and GNOME 42.9
- core-image-weston with Weston version 12.0.2 on Raspberry Pi 5 (using BSP layer meta-raspberrypi)

# VNC Frames per Second on Raspberry Pi 5

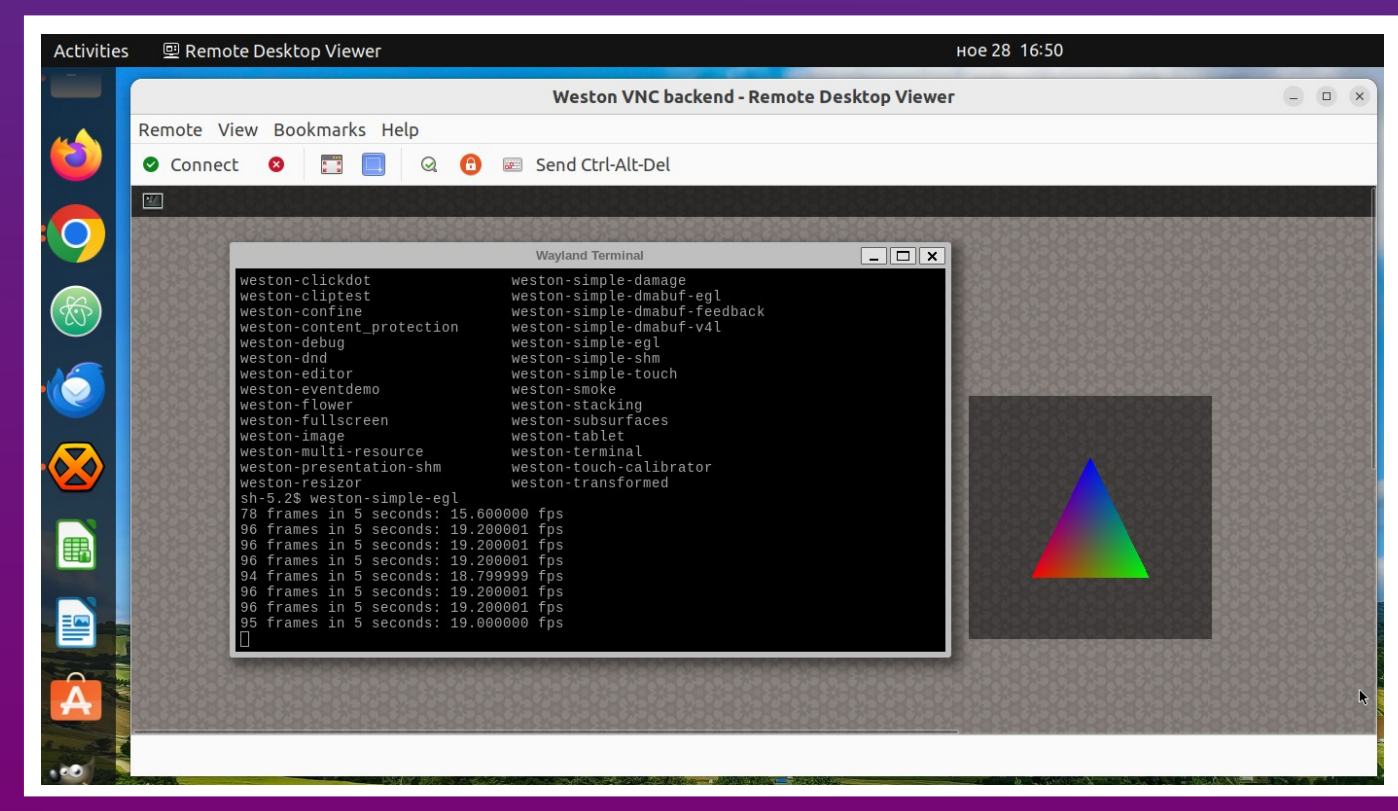

■ With VNC enabled weston-simple-egl runs with up to 20fps on Raspberry Pi 5

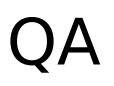

- Raspberry Pi 5
- **Raspberry Pi 4**
- ROCK Pi 4
- Toradex Verdin i.MX8M Plus SoM

#### **Notes:**

As of the moment Weston 12 (or newer) with etnaviv open source driver should be used on NXP i.MX6, i.MX7, i.MX8, etc.

The fork weston-imx for Vivante proprietary GPU driver hasn't been upgraded to Weston 12 yet. Therefore VNC backend is still not available in weston-imx.

# **Conclusions**

- VNC is a pixel based graphical desktop-sharing system
- VNC backend was added in Weston version 12
- VNC backend in Weston depends on NeatVNC and aml
- Generate appropriate key and certificate files for TLS encryption
- The latest versions of the Yocto Project and OpenEmbedded provide the necessary tools and dependencies to build core-image-weston and to enable VNC
- Layer meta-weston-remote-desktop provides example integrations of both VNC and RDP in Weston

# Thank You!

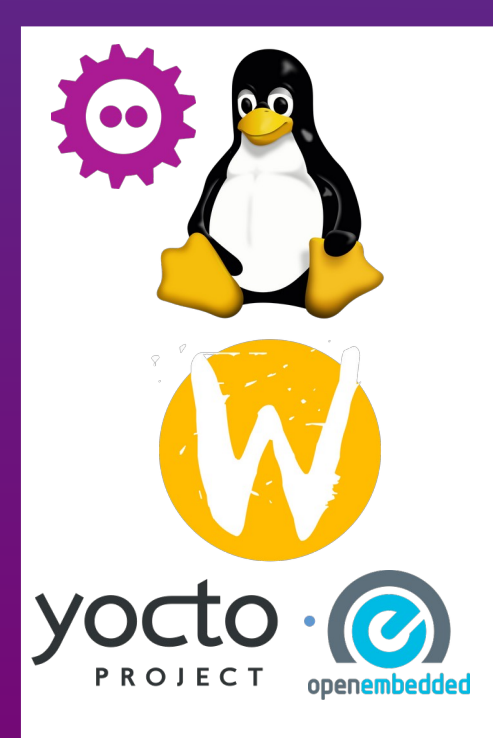

### **Useful links**

- Wayland https://wayland.freedesktop.org/
- **Neston source code** https://gitlab.freedesktop.org/wayland/weston
- **The Yocto Project** <https://www.yoctoproject.org/>
- **The Yocto Project releases** <https://wiki.yoctoproject.org/wiki/Releases>
	- Simple example Yocto/OE layer for VNC and RDP on Weston: https://github.com/leon-anavi/meta-weston-remote-desktop/tree/main